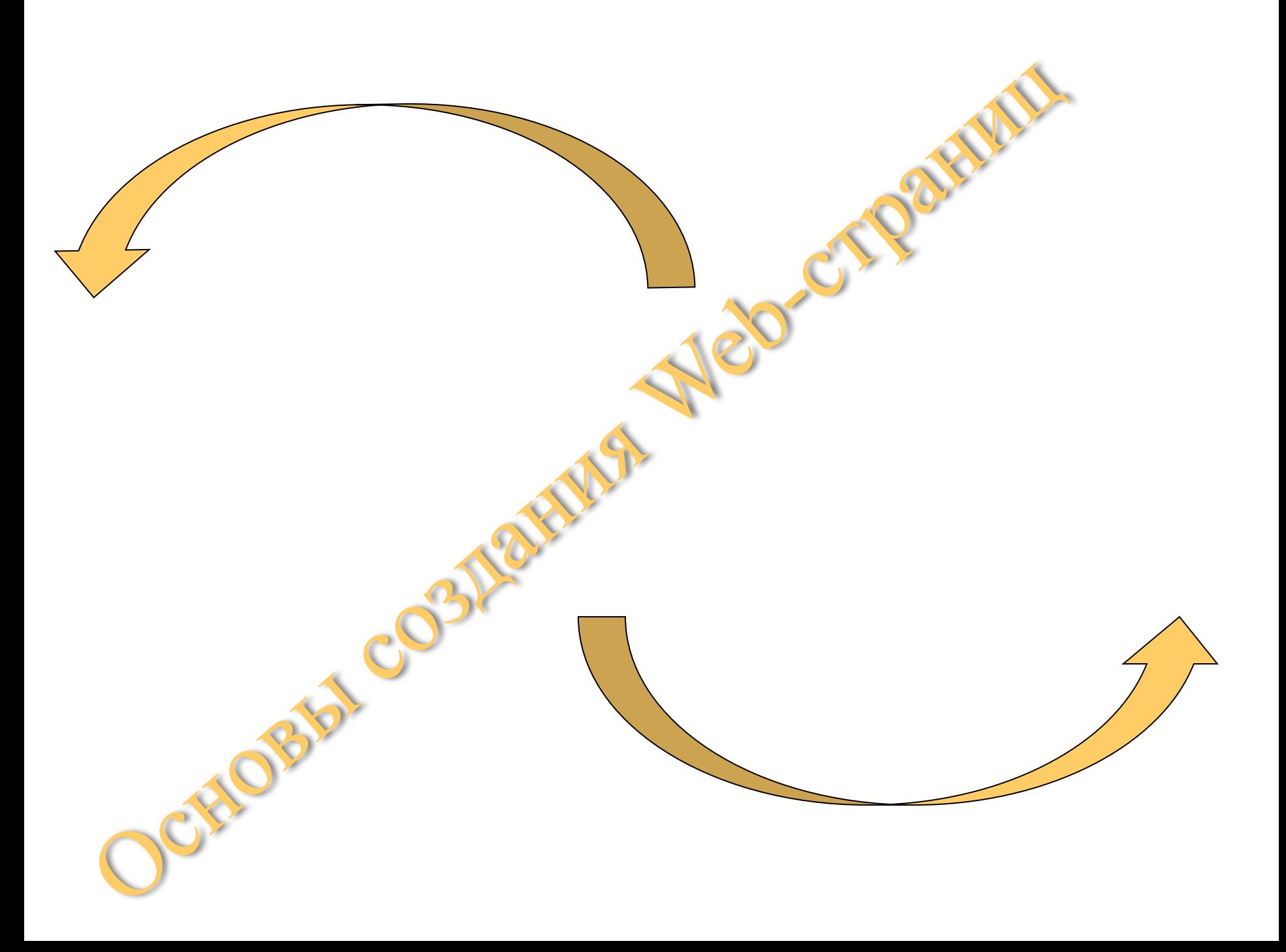

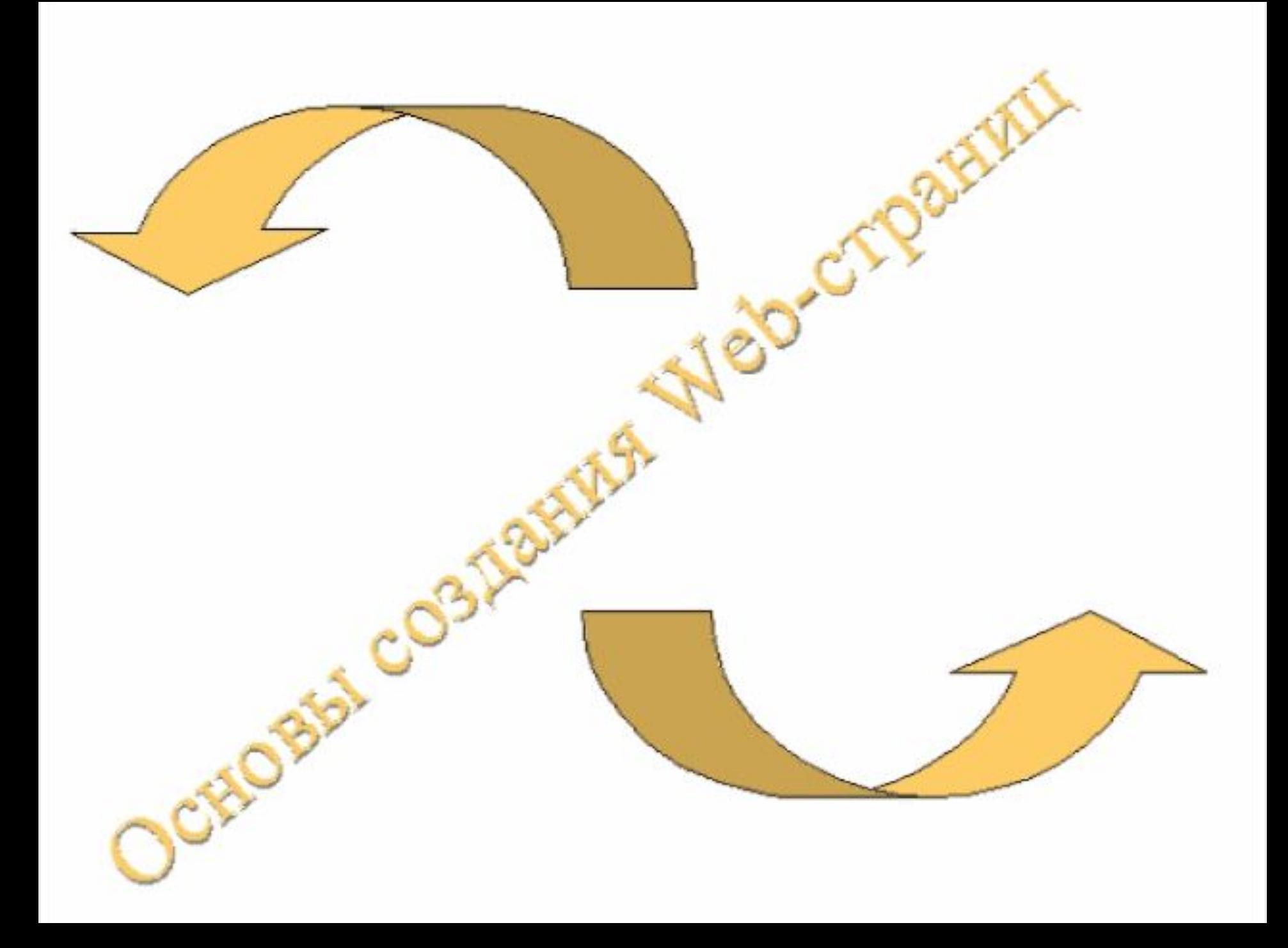

## **Оглавление**

**Термины и понятия Структура HTML-документа Текст Отступы, Списки, Таблицы Вставка Графических изображений и Ссылок Атрибуты редактирования текста Атрибуты для списков и таблиц Бегущая строка Фон Кадры (фреймы) Изображение -Карта Вставка видео и звука**

## **Термины и понятия**

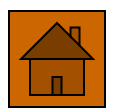

**WWW (Word Wide Web)** – cистема навигации, поиска и доступа к мультимедийным средствам с помощью средств гипертекста.

**Браузер** – программа просмотра гипертекстовых страниц WWW.

**Гипертекст** – текст, содержащий связи с другими текстами, графической, видео- или звуковой информацией).

**HTML (Hypertext Markup Language)** – язык разметки гипертекста. HTML-документы представляют собой текстовые файлы, в которые встроены специальные команды.

**Тэги (tags)** – команды языка HTML

**CGI (Common Gateway Interface)** – это протокол для выполнения сценариев на серверах; в свою очередь серверы осуществляют конечную обработку, например связь с базой данных по запросу со страницы Web. Все коммерческие серверы Web поддерживают сценарии CGI. Сценарии CGI пишутся на Perl, а программы CGI – на С++ или других компилируемых языках.

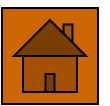

 **Java** – язык программирования компании JavaSoft синтаксически подобен C++, но он предусматривает такие ограничения, как запрет на использование указателей.

Приложения Web могут выполняться внутри операционной системы, или браузера Web, или внутри эмулирующей среды, известной как виртуальная машина Java. Microsoft предложила свою альтернативу Java в виде ActiveX.

**ActiveX** – в 1996 году Microsoft дала это название своим программным компонентам OCX (OLE Control Extension), причем последние представляют собой модификацию VBX или управляющих элементов Visual Basic. При включении в документы HTML компоненты ActiveX загружаются и выполняются на клиенте. В настоящее время ActiveX работают только в среде Windows.

 **JavaScript** – простой язык сценариев, созданный Netscape. Поначалу именовавшийся LiveScript, код JavaScript (никакого отношения к языку Java компании Sun он не имеет) включается в документы на HTML. Он конкурирует с VBScript производства Microsoft.

#### **Cтруктура HTML-документа (основные разделы)**

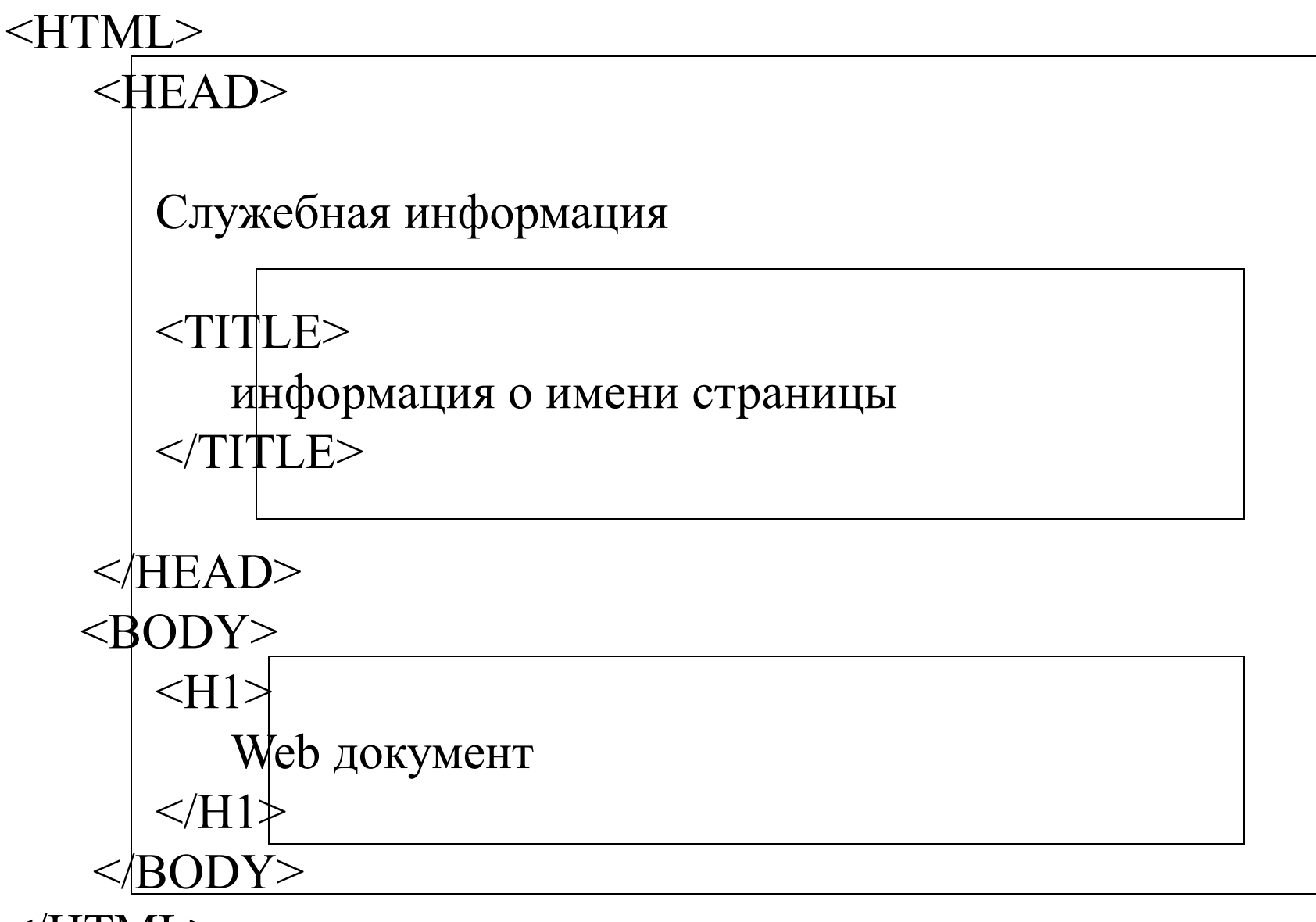

 $<$ /HTML>

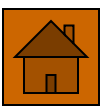

## **Команды (тэги (tags) )**

#### *Написание текста*

**<HN>** – изменение размера шрифта **</HN>**  $N \in [1...6]$ 

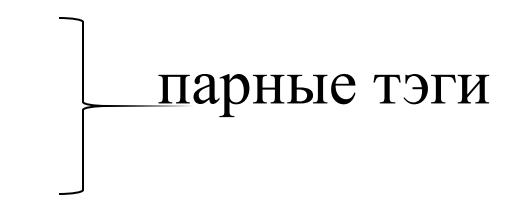

- **<BR>** команда перевода строки
- **<P>** новый абзац
- **<Pre>** без изменения исходного текста  **</Pre>**
- **<HR>** горизонтальная линия
- **<B>** полужирный шрифт **</B>**

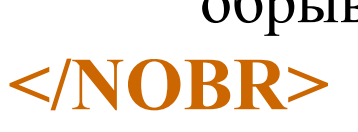

**<NOBR>** – отображает весь текст в одной строке, не обрывая её

#### **<STRONG>** – усиленное выделение **</STRONG>**

**<EM>** – выделение **</EM>**

**<U>** – подчёркивание **</U>**

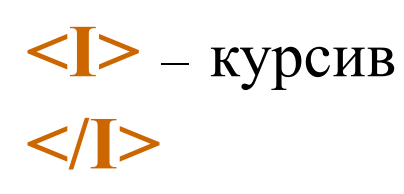

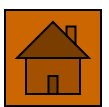

 *Отступы и списки* **<UL>** – отступ **</UL>** – возврат

> **<OL>** – начало нумерованного списка **</OL>** – конец нумерованного списка

**<LI>** – элемент нумерованного или маркированного списка

**<VL>** – начало маркированного списка **</VL>** – конец маркированного списка

 *Таблицы*

**<TABLE>** – начало таблицы **</TABLE>** – конец таблицы

**<CAPTION>** – начало заголовка таблицы **</CAPTION>** – конец заголовка таблицы

**<TH>** – начало заголовка столбца или строки **</TH>** – конец заголовка столбца или строки

**<TR>** – начало строки

**</TR>** – конец строки

**<TD>** – начало столбца

**</TD>** – конец столбца

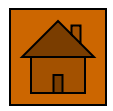

 *Вставка графических изображений*  **<IMG SRC= "имя файла. расширение">**  вставка картинки из файла

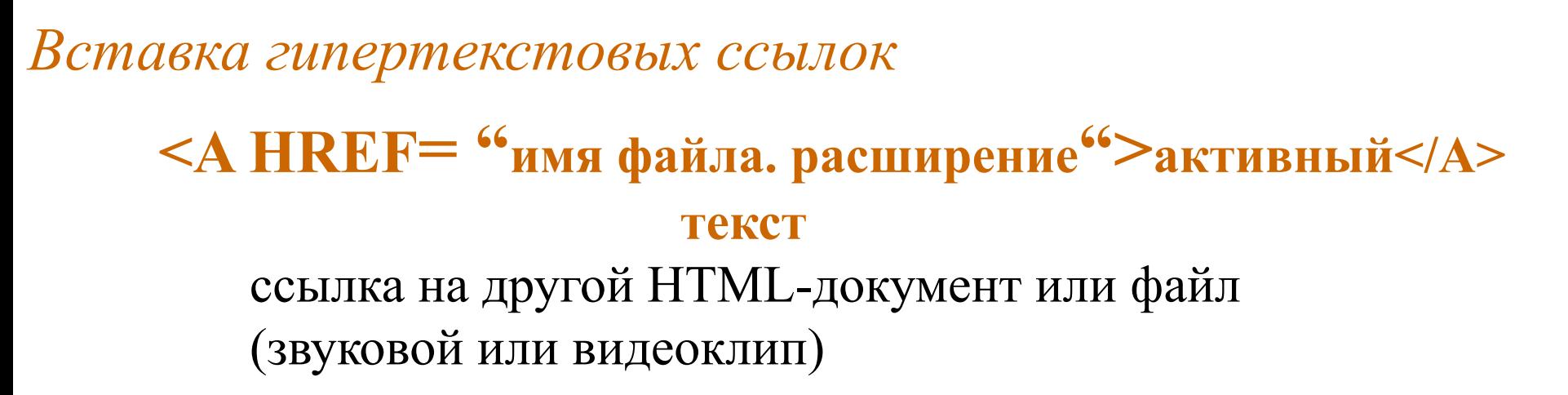

#### **<A HREF= "#имя метки">активный</A> текст**  ссылка на метку в текущем HTML-документе

**<A HREF= "имя файла. Расширение#имя">активный</A> текст**  ссылка на метку в другом HTML-документе **<A NAME= "имя">активный</A> текст**  метка для двух указанных выше типов ссылок **<A HREF= "имя файла"><IMG SCR="графическое изображение">активный</A> текст**  ссылка в виде графического изображения *Атрибуты* (использующиеся в тэге <BODY>) **LINK = "цвет"** определяет цвет ссылки, которой ещё не пользовались  $VLINK = "u<sub>IB</sub>er"$  определяет цвет ссылки, на которой уже щёлкали  $ALINK = "uper"$ 

определяет цвет ссылки в момент щелчка

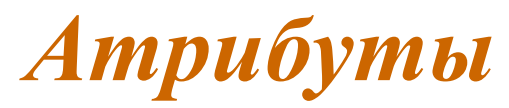

дополняют тэги, позволяя описывать внешний вид части страницы, окружённой тэгами.

**LEFT ALIGN = RIGHT CENTER**

Позволяет выравнивать текст по левому, правому краю или по центру соответственно. Используется в тэгах <P>, <IMG>. Например: **<P ALIGN = CENTER>**.

# **EXECUTIVE SERVICE SERVICE SERVICE SERVICE SERVICE SERVICE SERVICE SERVICE SERVICE SERVICE SERVICE SERVICE SERVICE SERVICE SERVICE SERVICE SERVICE SERVICE SERVICE SERVICE SERVICE SERVICE SERVICE SERVICE SERVICE SERVICE SER CLEAR <sup>=</sup> RIGHT ALL**

Используется, чтобы установить в указанной точке обтекание текстом объекта слева, справа или без обтекания соответственно. Используется в тэге <BR>.

#### **BORDER <sup>=</sup>** число в пикселах

Определяет рамку вокруг изображения. Используется тэгом  $\leq$ IMG $>$ .

**HSPACE <sup>=</sup>** число в пикселах

**VSPACE <sup>=</sup>** число в пикселах

Определяют горизонтальный и вертикальный отступы вокруг изображения. Используется тэгом <IMG>.

 *Шрифты* 

#### **<BIG>** – увеличение шрифта текста относительно текущего **</BIG>**

**<SMALL>** – уменьшение шрифта текста **</SMALL>**

**<FONT COLOR =** название цвета**>** – смена цвета текста

red green

black maroon (тёмно-красный)

olive navy (синий)

aqua (морской волны) purple (фиолетовый) teal (зеленова

синий) lime (известковый)

fuchsia (ярко-малиновый) silver (серебристый) white yellow

blue gray **</FONT>**

**<FONT FACE =** название шрифта**>** – смена гарнитуры шрифта.

Например: **<FONT FACE = "Arial">**.

**</FONT> <FONT SIZE =** размер шрифта**>** – позволяет задавать размер шрифта в данной области, используется в середине строки, т.к. после окончания своего действия не разбивает строку. Например: **<FONT SIZE = 7>**.

**</FONT>**

 *Атрибуты тэгов для списков (маркированных и нумерованных)*

# **DISC TYPE <sup>=</sup> CIRCLE SQUARE**

Позволяет задавать тип маркера в произвольном месте текста.

Например:

**<UL TYPE = DISC>** 

**<LI> первый элемент списка <LI> второй элемент списка </UL>**

## **Text Form Audio Home DINGBAT <sup>=</sup> Folder Next Disc drive Previous**

Позволяет создавать специальные типографские символы-картин в качестве маркеров в списках.

Например:

**<LI DINGBAT = "home">** 

$$
1 1,2,3,...
$$
  
TVPE = A A,B,C,...  
a a,b,c,...  
I I,J,III,...

Позволяет использовать в качестве маркеров цифры и буквы.

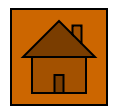

Например: **<OL TYPE =A>** 

#### **SKIP =** значение

Позволяет в середине нумерованного списка пропустить заданное число пунктов нумерации.

Например:

**<LI SKIP = 4>** – пропустит четыре следующих пункта.

**START =** значение

Используется для указания того, с какого места в заданном типе нумерации начать нумерованный список. Например:

**<OL TYPE =A START=5>** – нумерация будет начинаться с буквы E и будет продолжаться далее по алфавиту.

*Атрибуты тэгов для создания таблиц*

### $$

Позволяет задавать ширину внешней границы таблицы в пикселах или в %.

Например:

**<TABLE BORDER = 8>** 

#### **CELLSPACING =** ширина границы

Позволяет задавать ширину фронтальной грани таблицы в пикселах или в %.

Например:

**<TABLE CELLSPACING = 6>** 

#### **CELLPADDING =** ширина

Позволяет задавать ширину пустого пространства между содержимым ячейки и её границами.

Например:

**<TABLE CELLPADDING = 5>** 

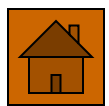

## **<b>= количество ячеек**

Позволяет растягивать строку на заданное количество ячеек (как бы объединять их).

Например:

**<TD COLSPAN = 3>** 

## $\textbf{ROWSPAN}$  **= количество строк**

Позволяет растягивать ячейку на заданное количество строк.

Например:

**<TR ROWSPAN = 4>** 

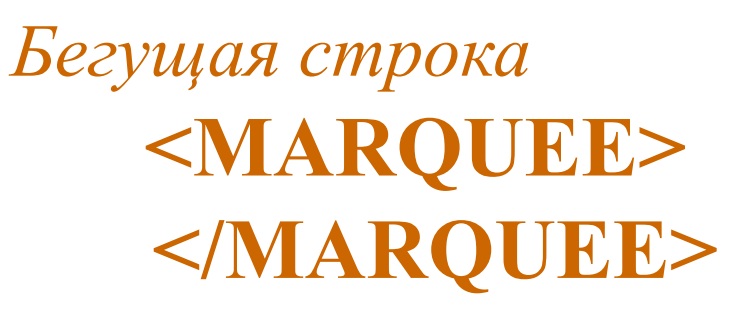

Используется для создания бегущей строки.

# **TOP ALIGN <sup>=</sup> MIDDLE BOTTOM**

Позволяет разместить текст в верхней, средней или нижней части области бегущей строки.

**SCROLL** прокрутка циклическая **BEHAVIOR = SLIDE** выход и остановка  **ALTERNATE** прыжки Используется, чтобы установить режим вывода строки.

#### **BGCOLOR <sup>=</sup>** название цвета

Используется для определения цвета фона бегущей строки.

## **DIRECTION <sup>=</sup> LEFT RIGHT**

Используется для определения направления бегущей строки.

 **n** текст пробегает по экрану n раз  **LOOP = INFINITE** бесконечно (по умолчанию)

Используется для определения повторений бегущей строки**.** 

**WIDTH** = в пикселах или в  $\%$  от высоты экрана Позволяет сделать область бегущей строки длиннее или короче.

**HEIGHT <sup>=</sup>** высота бегущей строки в пикселах или в % от высоты экрана.

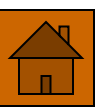

Позволяет сделать область бегущей строки толще или тоньше.

**HSPACE <sup>=</sup>** ширина в пикселях левого и правого полей между областью бегущей строки и

окружающим её текстом или графикой.

**VSPACE <sup>=</sup>** размер отступа в пикселях сверху и снизу от бегущей строки до текста или графики. **SCROLLAMOUNT <sup>=</sup>** скорость перемещения текста

[1…3000]

**<BLINK>** – мигание объекта **</BLINK>**

*Атрибуты изменение фона* **BGCOLOR <sup>=</sup>** "цвет"

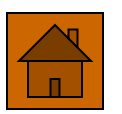

Позволяет изменить фоновый цвет станицы, используется тэгом  $\langle BODY \rangle$ .

Например:

**<BODY BGCOLOR ="BLACK">**

## **BACKGROUND <sup>=</sup>** "имя файла"

Позволяет использовать в качестве фона изображение из файла.

## **BGPROPERTIES = FIXED**

Позволяет создать «водяной знак» (фон, который не перемещается вместе с текстом).

Например:

**<BODY BACKGROUND ="CLOUD.GIF" BGPROPERTIES =FIXED>**

*Кадры (frames)* (позволяют разбивать страницу на независемые окна)

## **<FRAMESET> </FRAMESET>**

Позволяет задавать кадровую структуру (страница с кадровой структурой не содержит тэга <BODY>).

## **<FRAME >**

Позволяет определить отдельный кадр.

*Атрибуты* 

```
\mathbf{ROWS} = "ширина части,..."
```
Позволяет определить число и размер строк. Например:

**<FRAMESET ROWS ="100,300,100">**  $COLS = "ширина~~$ части,..."

Позволяет определить число и размер столбцов.

Например:

**<FRAMESET COLS ="25%,60%,15% ">**

**SRC <sup>=</sup>** "имя файла"

Позволяет вставить картинку или страницу в кадр. Например:

**<FRAME SRC ="cостав. html">**

 **YES SCROLLING <sup>=</sup> NO AUTO**

Позволяет задать линейки прокрутки.

**MARGINWIDTH =** "значение" **MARGINHIGHT =** "значение"

Позволяет задать внутреннюю границу кадра.

*Атрибуты рамки кадра* **BORDER <sup>=</sup>** число *YES* **FRAMEBORDER = NO**

**BORDERCOLOR =** "цвет" **NAME <sup>=</sup>** "имя" Позволяет задать имя кадра. Например:

**<FRAME SRC="СОСТАВ.html" NAME ="MAIN">**

**-имя кадра** загружает указанный файл в кадр **-blank 3** загружает файл в окно без названия  **<b>= -self**  $\overline{S}$  **3агружает в окно, откуда сделан вызов -parent** в старший кадр **-top в новое окно, разрушая страницу кадров** Используется для ссылок в кадр.

Например:

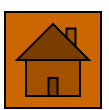

#### **<A HREF = "ГАЗЕТА.html" TARGET ="MAIN ">** ТЕКСТ **</A> NORESIZE**

Запрещает изменение кадровой структуры. *Подключение звукового файла* **<BGSOUND SRC ="имя файла">**  *<u>n</u>* **LOOP = INFINITE** Например: **<BGSOUND SRC="BLIP.WAV">** *Подключение видеофайла* **<IMG DYNSRC ="имя файла"> n LOOP = INFINITE**

#### *Карты*

Это такие изображения, отдельные части которых связаны со ссылками и позволяют выполнять переходы.

#### **<MAP> </MAP>**

Позволяет определить карту. Внутри него определяются области карты при помощи элементов **AREA** и задаётся имя карты при помощи атрибута **name**.

**name="имя"**

#### **<AREA>**

Для каждой области карты должен быть создан свой элемент **AREA**, который должен включать атрибут, определяющий ссылку:

**HREF="адрес ссылки"**

*Атрибуты, определяющие форму области на карте*

 **rect (x,y)(x1,y1) Shape**  $=$  $\text{poly}(x,y)(x1,y1)$  **... circle (x,y),r point(x,y) , , , , ...<sup>"</sup>** 

**usemap** – определяет имя карты; это имя ставится в соответствии со значением соответствующих атрибутов, которые определяют карту

 $usemap = "HMM"$ 

**alt** – атрибут для задания текста, заменяющего изображение карты, не является обязательным **alt = "Текст подсказки"**

Например:

 **<MAP NAME ="#karta1">**

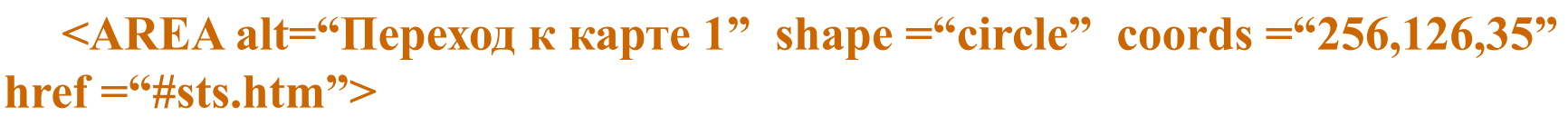

 **</MAP>**

 **<IMG SRC="MAP1.gif " usemap="#karta1" alt="карта 1">**

# **Дополнительный**

# **материал**

# **Web-редакторы:**

**HotDog Professional Web Editor http://www.sausage.com/ webMASTER PRO http://www.filez.com Astound Dynamite http://www.astoundinc.com Corel WEB.DESIGNER http://www.corel.com/corelweb Macromedia Dreamweaver http://www.filez.com**

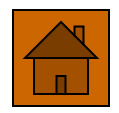